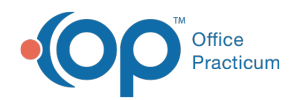

# Standard Reports: Unbilled Charges for Scheduled Appointments

Last Modified on 05/23/2019 11:01 am EDT

Version 14.19

# When to Use this Report

Use this report daily or weekly to view scheduled appointments for patients that do not have an associated superbill or billed charges for appointments scheduled for the practice.

# About Unbilled Charges for Scheduled Appointments

#### **Path: Reports menu > Standard Reports > Choose a Report dropdown > Unbilled Charges for Scheduled Appointment**

This report enables the user to select an appointment date and to compile all scheduled appointments for patients that do not have an associated superbill or charge transactions for the specified appointment date.

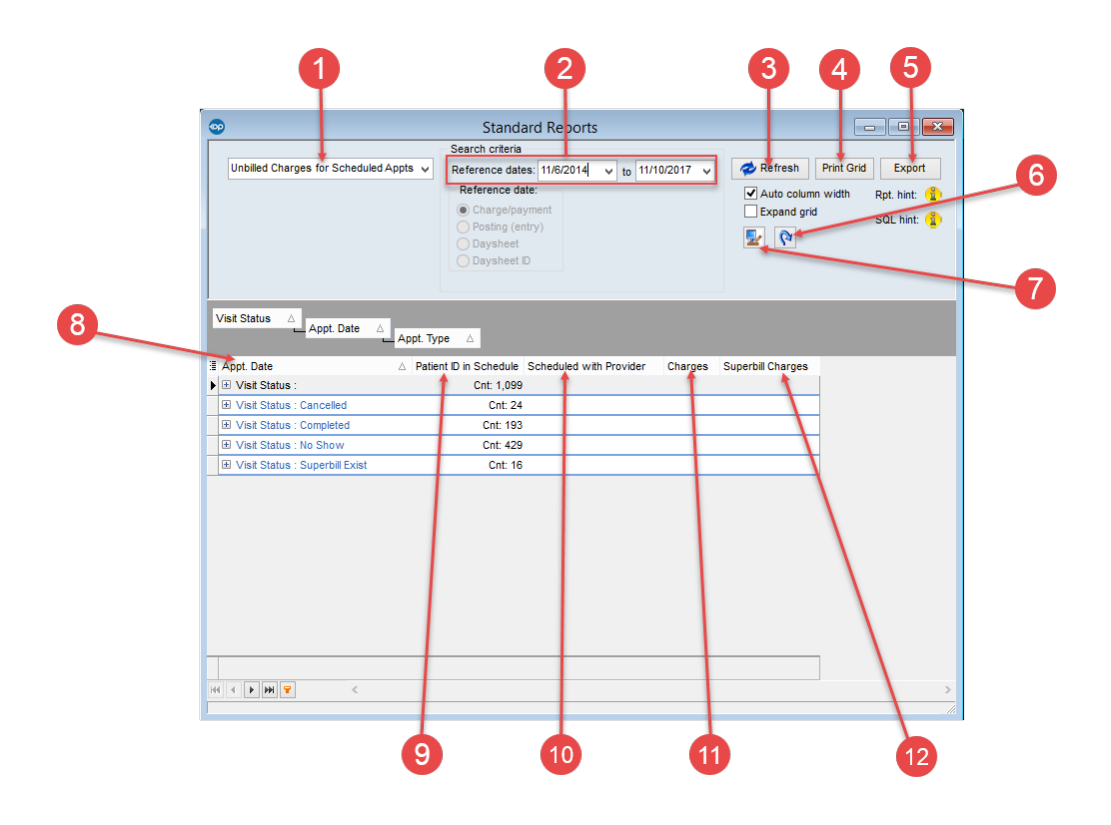

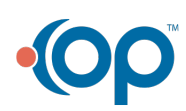

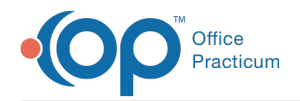

## Unbilled Charges for Scheduled Appointments Map

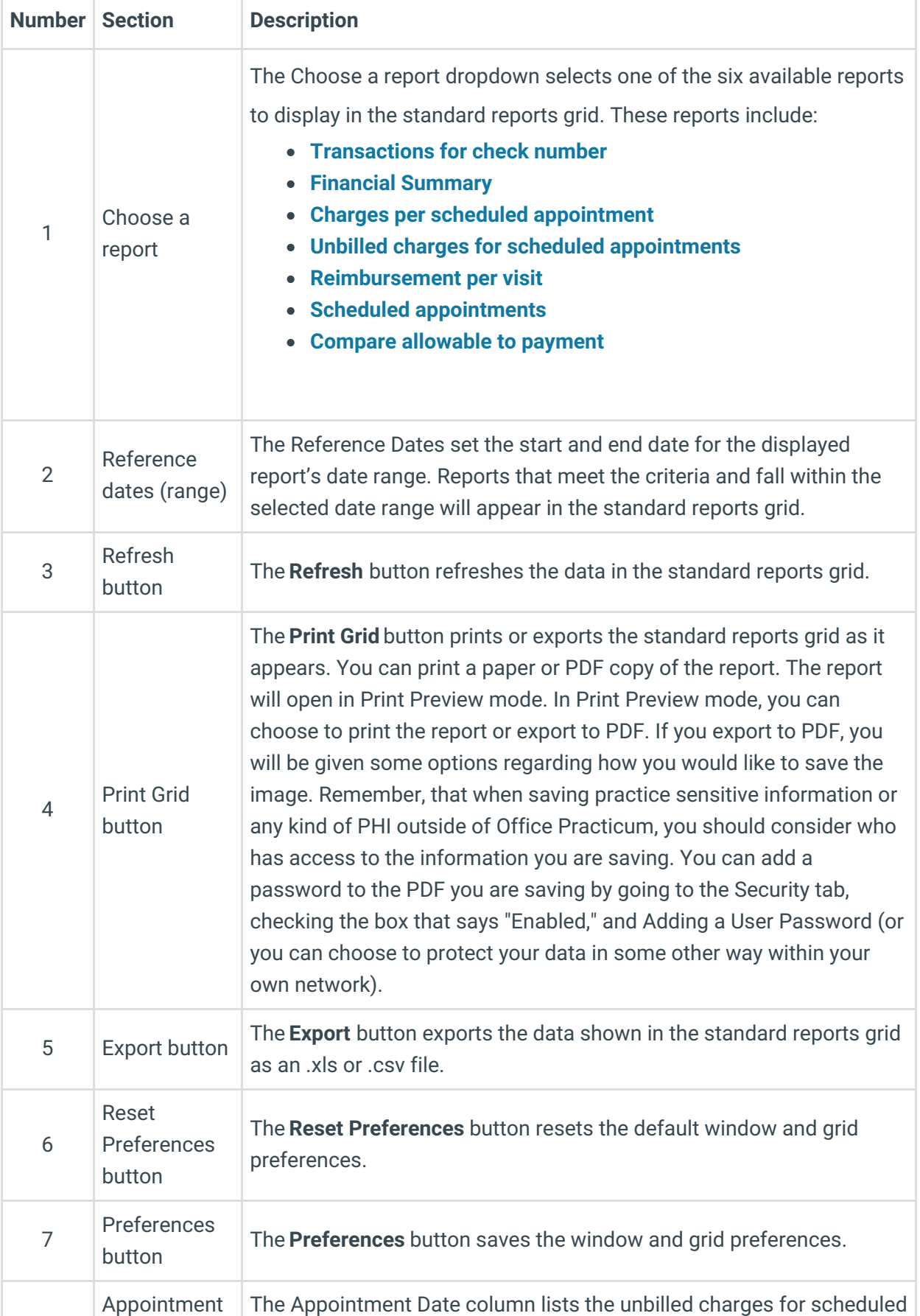

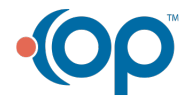

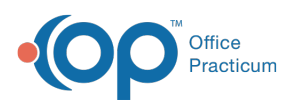

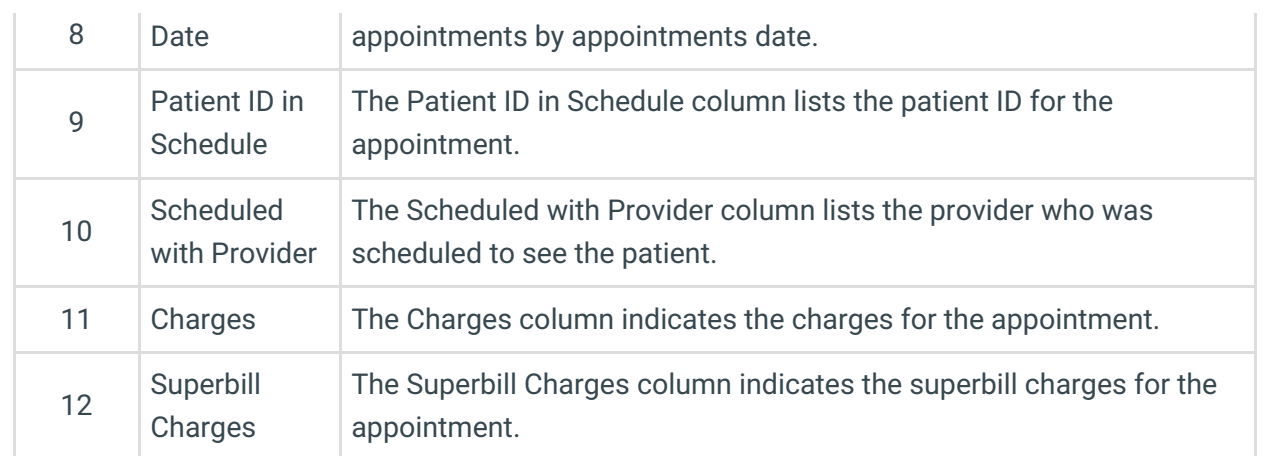

Version 14.10

# When to Use this Report

Use this report daily or weekly to view scheduled appointments for patients that do not have an associated superbill or billed charges for appointments scheduled for the practice.

# About Unbilled Charges for Scheduled Appointments

### **Path: Reports menu > Standard Reports > Choose a Report dropdown > Unbilled Charges for Scheduled Appointment**

This report enables the user to select an appointment date and to compile all scheduled appointments for patients that do not have an associated superbill or charge transactions for the specified appointment date.

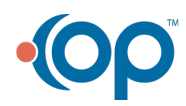

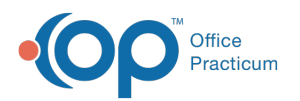

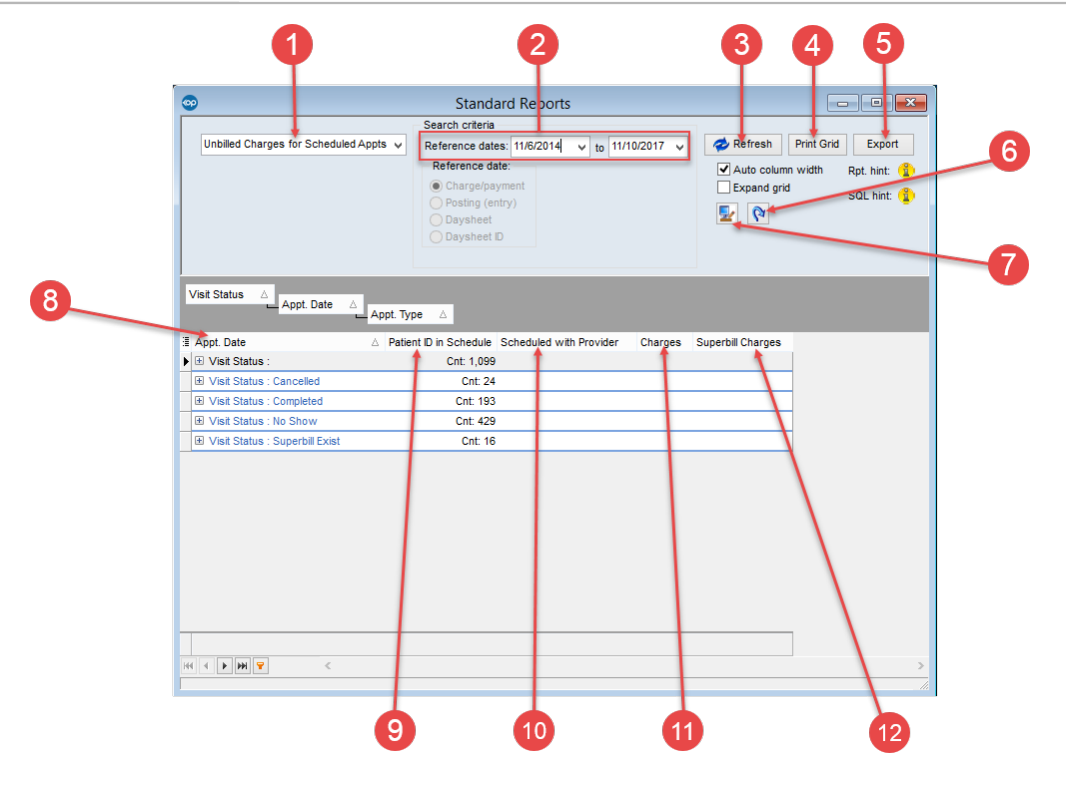

## Unbilled Charges for Scheduled Appointments Map

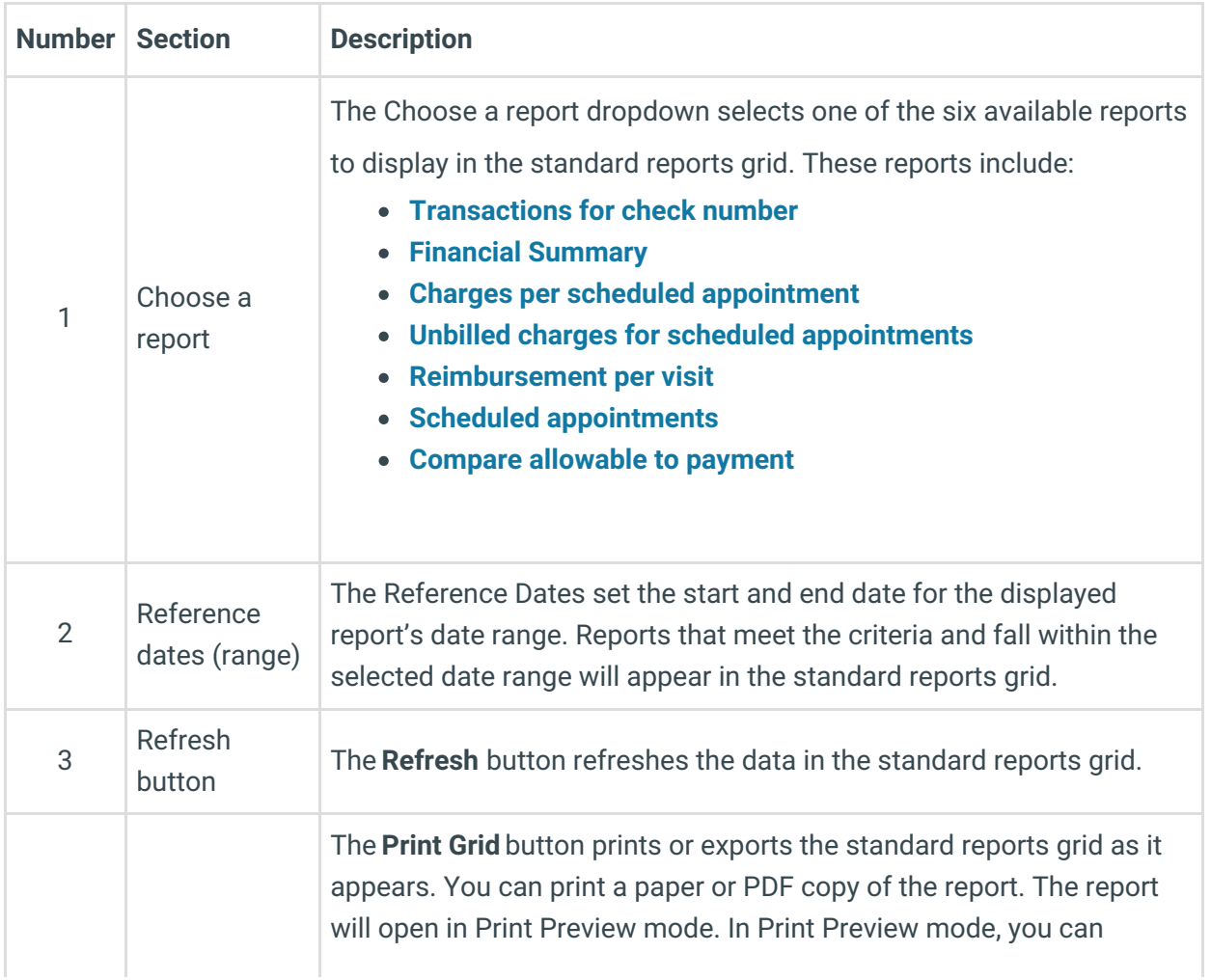

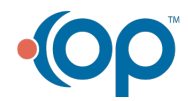

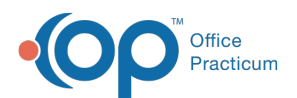

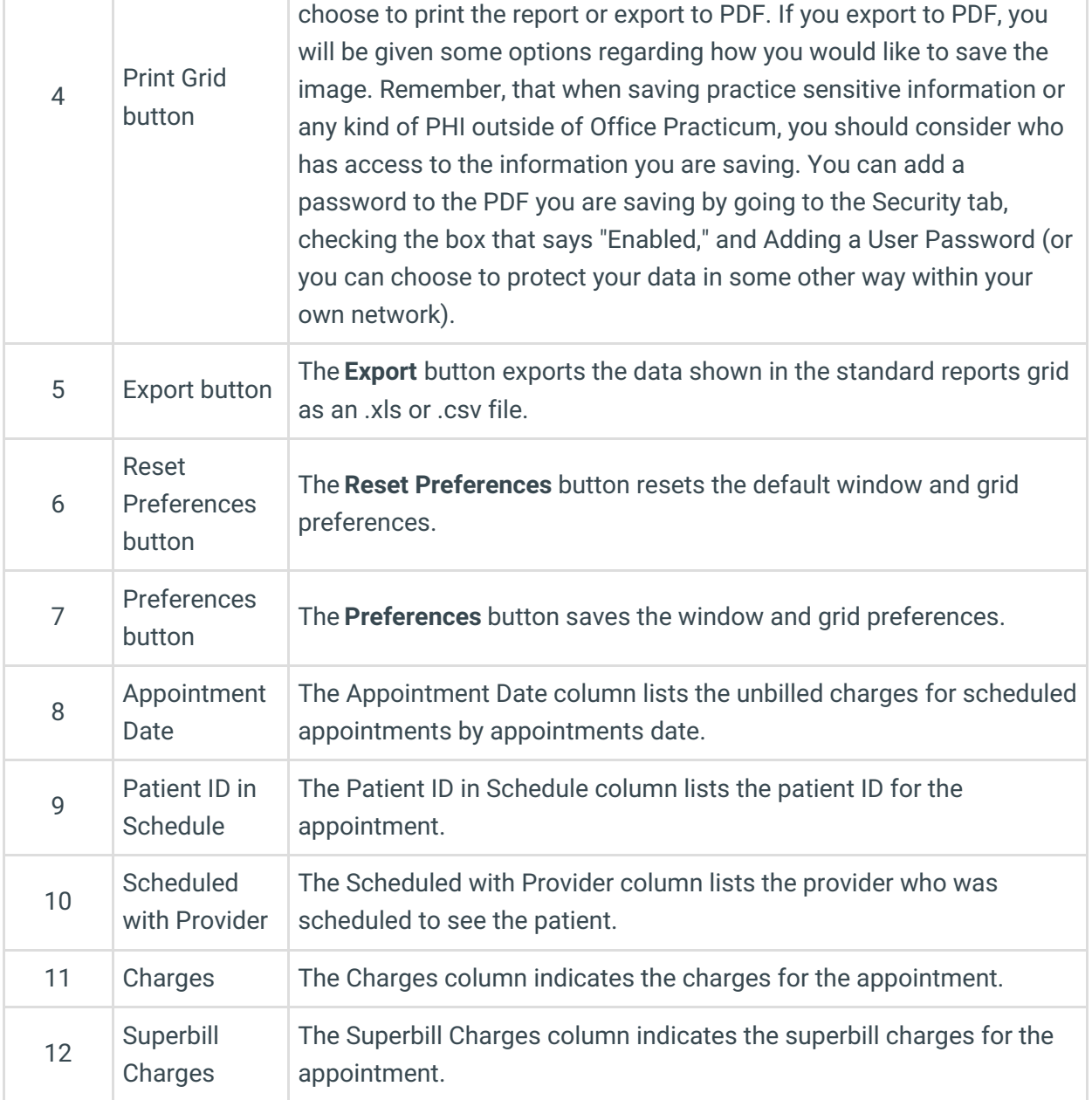

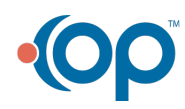